## **Инструкция по переходу на новую версию ForSec Pro**

*Схема перехода:* 

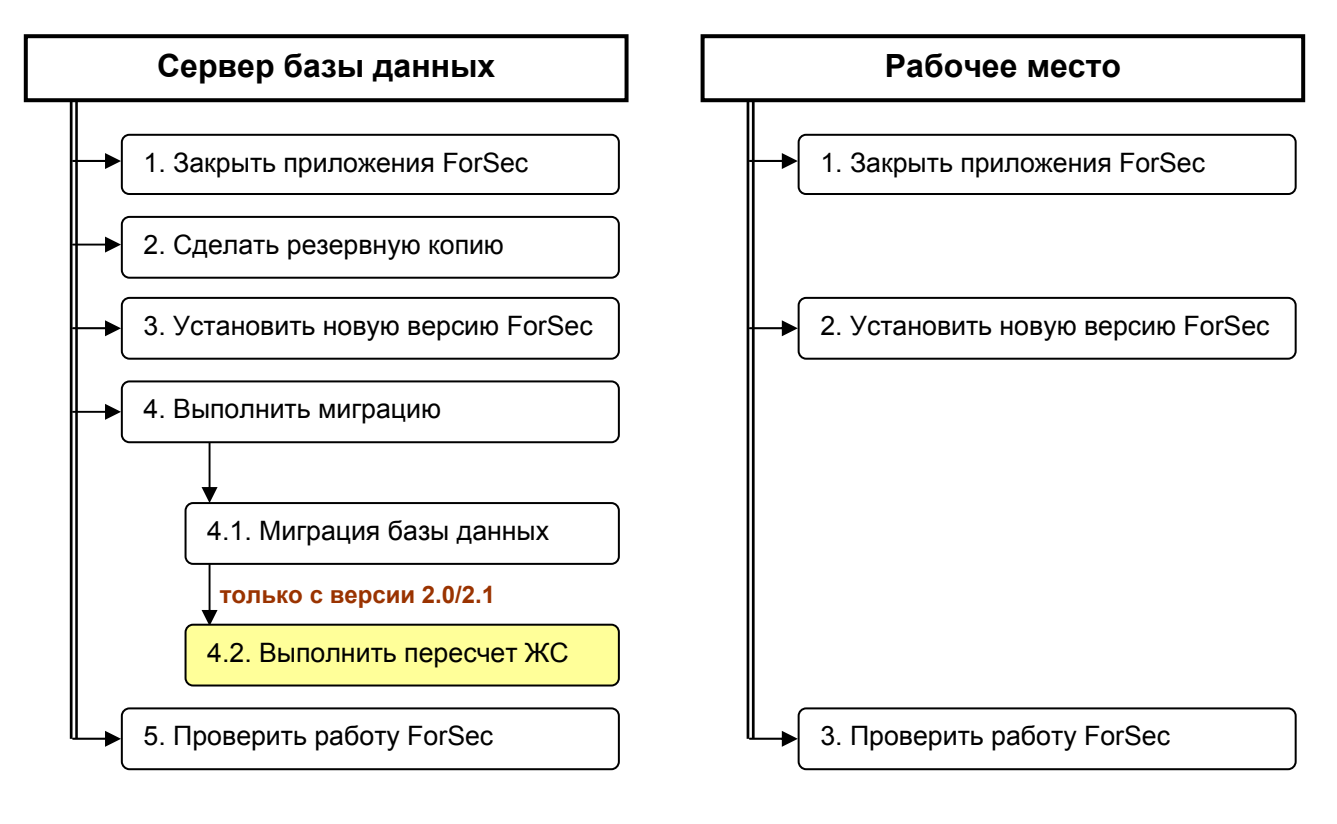

## <span id="page-1-0"></span>**1. Закрыть все приложения ForSec на сервере и на всех рабочих местах.**

Текущая версия 2.2 или выше. В этой версии можно использовать приложение **«Администратор»** для удаленного закрытия. Выбрать пункт меню **Администратор** Ö **Закрыть приложения** (галочку **'Завершать текущее приложение'** необходимо выключить):

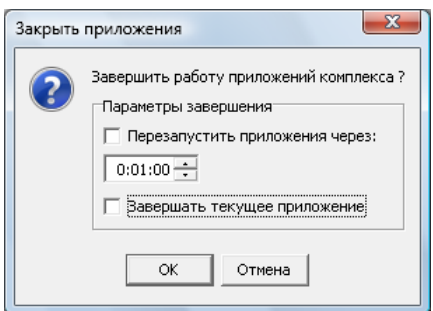

Запустить приложение **«Администратор»**, перейти на страницу **'Активные пользователи'** и убедиться, что все приложения завершены:

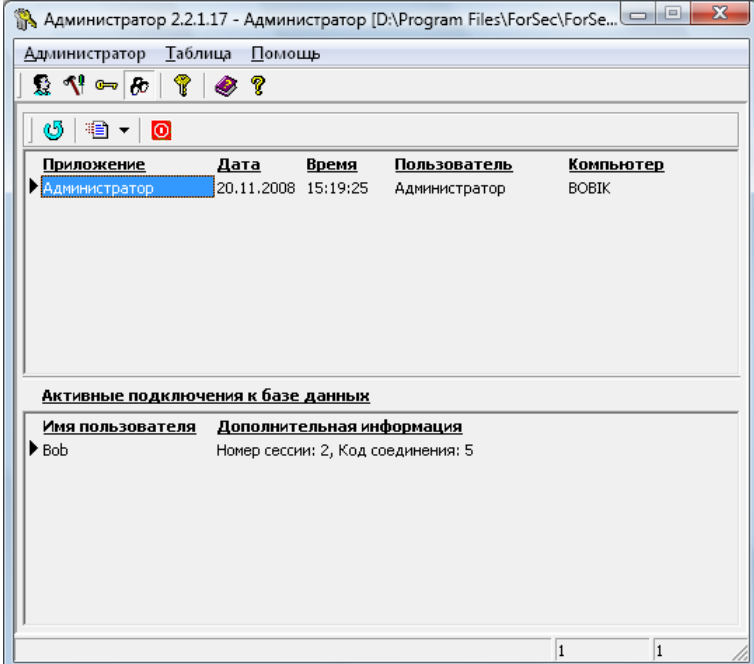

Затем выйти из приложения **«Администратор»**.

**2. Сделать резервную копию базы данных и приложений ForSec (для возможности откатиться назад к текущей версии или др.).** 

На сервере базы данных, используя проводник Windows (или другой файловый менеджер), скопировать папку ForSec (обычно в C:\Program Files\ForSec) и папку базы данных в произвольную новую папку. **Убедитесь, что в момент копирования базы данных с ней не работает ни одно приложение, иначе возможно нарушение структуры скопированной базы и, в результате, ошибки при работе с ней.**

**3. Установить новую версию ForSec на сервере базы данных.** 

## <span id="page-2-0"></span>**4. Запустить приложение «Менеджер базы данных» и выполнить миграцию.**

На сервере базы данных из папки **ForSec** в основном меню системы запустить **«Менеджер базы данных»**.

4.1. В приложении включить операцию **'Миграция'** и нажать кнопку **Выполнить**:

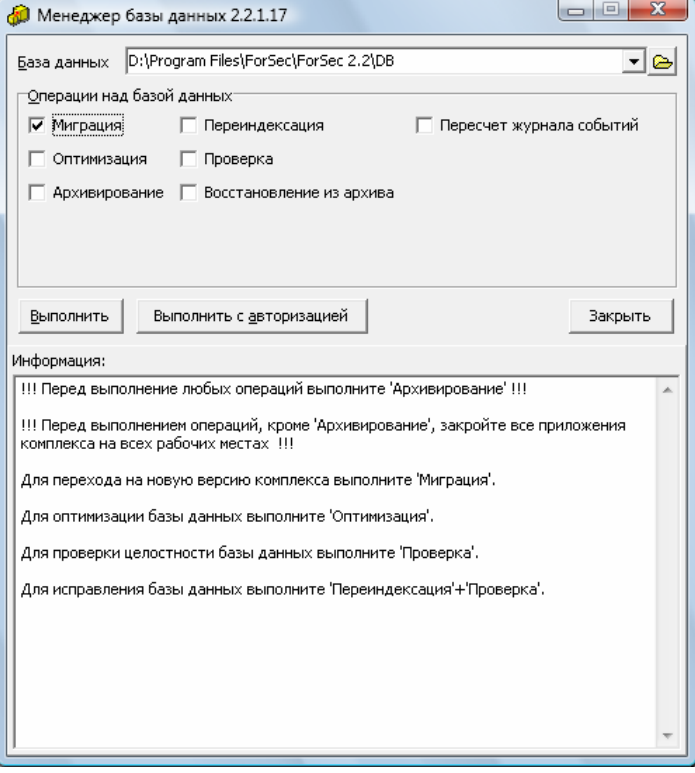

Об успешном завершении миграции должно быть сообщено диалогом:

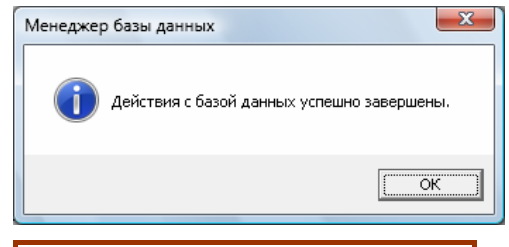

4.2. Текущая версия 2.0 или 2.1. Для перехода с этих версий необходимо дополнительно выполнить обработку журнала событий. Для этого надо включить операцию **'Пересчет журнала событий'** и нажать кнопку **Выполнить**. Данная операция может выполняться достаточно длительное время (~1 час), поэтому подождите ее завершения.

## **5. Проверить работу приложений ForSec.**

Запустить поочередно приложения (можно только **«Конфигуратор»** и **«Картотека»**).

- **6. Установить новую версию ForSec на всех рабочих местах.**
- **7. В случае каких-либо проблем, возникающих при миграции и/или при запуске новых версии приложений ForSec, необходимо вернуться к старой версии (из резервной копии). Также сообщить о проблемах в службу тех. поддержки (приложив скриншоты и комментарии об ошибках).**